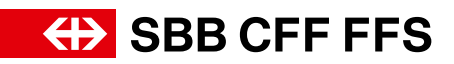

# Integrazione dell orario sul vostro sito web

# Indice.

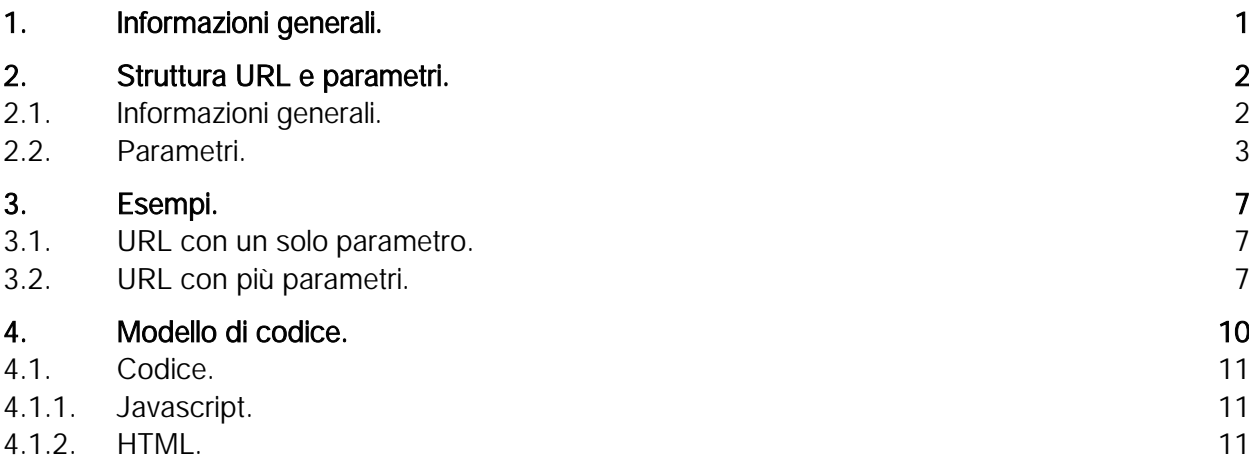

## Indice delle figure

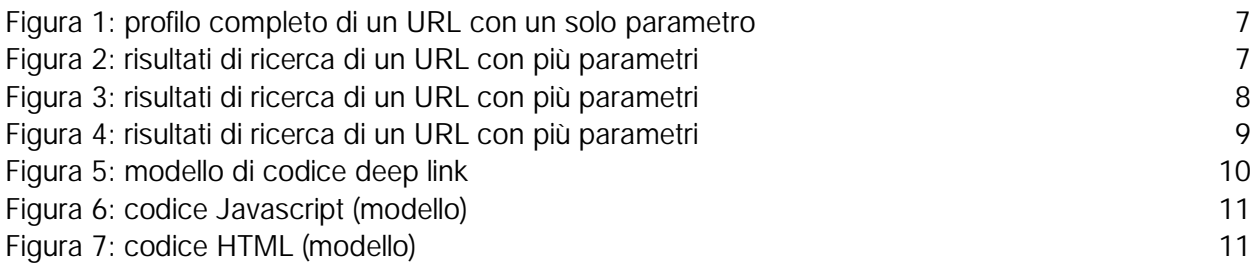

# 1. Informazioni generali.

- Eseguire un deep linking significa inserire un collegamento URL al webshop FFS.ch. È possibile utilizzare il percorso e i parametri dell'URL per riprendere specifici dati nell'applicazione di FFS.ch. Il deep linking è disponibile per l'orario e il webshop.
- Per «generare» un deep link nel nuovo orario, è sufficiente effettuare la ricerca desiderata e copiare l'URL risultante dalla finestra del browser. La compilazione manuale non è più necessaria, ma naturalmente è ancora possibile (per i dettagli v. capitolo 2.2).
- Per quanto possibile, è stato implementato un routing per i parametri del vecchio orario, in modo che la vecchia logica sia ancora supportata.
- Tutti i parametri del tipo «stringa di caratteri» devono essere codificati in UTF-8 con «codifica URL» (RFC-3986), salvo se indicato diversamente (ad es. Base64).
- L'uso di minuscole e maiuscole dev'essere rispettato in tutti i parametri.
- I parametri vuoti o non specificati vengono ignorati.
- Per aprire un'interfaccia è possibile utilizzare unicamente «https»; i protocolli http non sono supportati.
- Sono necessari livelli di codifica diversi in funzione del browser utilizzato dal cliente. Abbiamo riscontrato che per la maggior parte dei browser le parentesi graffe e le virgolette richiedono una codifica URL.
- Parametri e stringhe di caratteri negli array devono essere scritti tra virgolette. Esempio: "label":"Basel"

(secondo JSON-Notation [\(https://www](https://www.w3schools.com/js/js_json_syntax.asp).[w3schools](https://www.w3schools.com/js/js_json_syntax.asp).[com/js/js](https://www.w3schools.com/js/js_json_syntax.asp)\_[json](https://www.w3schools.com/js/js_json_syntax.asp)\_[syntax](https://www.w3schools.com/js/js_json_syntax.asp).[asp\)](https://www.w3schools.com/js/js_json_syntax.asp).

# 2. Struttura URL e parametri.

[https://www.sbb.ch/de](https://www.sbb.ch/de?) [https://www.sbb.ch/fr](https://www.sbb.ch/fr?) [https://www.sbb.ch/it](https://www.sbb.ch/it?) [https://www.sbb.ch/en](https://www.sbb.ch/en?)

Per aggiungere parametri, è possibile utilizzare l'URL sopra riportato e aggiungere un punto interrogativo. Il risultato è il seguente: [https://www.sbb.ch/it?date="2023-11-02"](https://www.sbb.ch/it?date=%222023-11-02%22). Nel capitolo 2.2 trovi esempi concreti per ogni parametro.

### 2.1. Informazioni generali.

#### Combinazione di parametri

I parametri si possono combinare a piacere utilizzando il segno «&».

#### Esempio: combinazione di «stops», «date» e «time»

[https://www.sbb.ch/it?stops=\[{"value":"8507000","type":"ID","label":"Bern"},{"va](https://www.sbb.ch/it?stops=%5b%7b%22value%22:%228507000%22,%22type%22:%22ID%22,%22label%22:%22Bern%22%7d,%7b%22value%22:%2222%22,%22type%22:%22ID%22,%22label%22:%22Basel%22%7d%5d&date=%222023-11-02%22&time=%2212:00%22)[lue":"22","type":"ID","label":"Basel"}\]&date="2023-11-02"&time="12:00"](https://www.sbb.ch/it?stops=%5b%7b%22value%22:%228507000%22,%22type%22:%22ID%22,%22label%22:%22Bern%22%7d,%7b%22value%22:%2222%22,%22type%22:%22ID%22,%22label%22:%22Basel%22%7d%5d&date=%222023-11-02%22&time=%2212:00%22)

#### Codifica di caratteri nell'URL

Per consentire a tutti i browser di aprire un URL, i seguenti caratteri dovrebbero essere già presenti e codificati nell'URL:

«test» = %22test%22  $[test] = %5Btest%5D$ {test} = %7Btest%7D

### 2.2. Parametri.

Per «generare» un deep link nel nuovo orario, è sufficiente effettuare la ricerca desiderata e copiare l'URL risultante dalla finestra del browser. La compilazione manuale non è più necessaria, ma naturalmente è ancora possibile. La tabella seguente illustra nel dettaglio tutti i parametri.

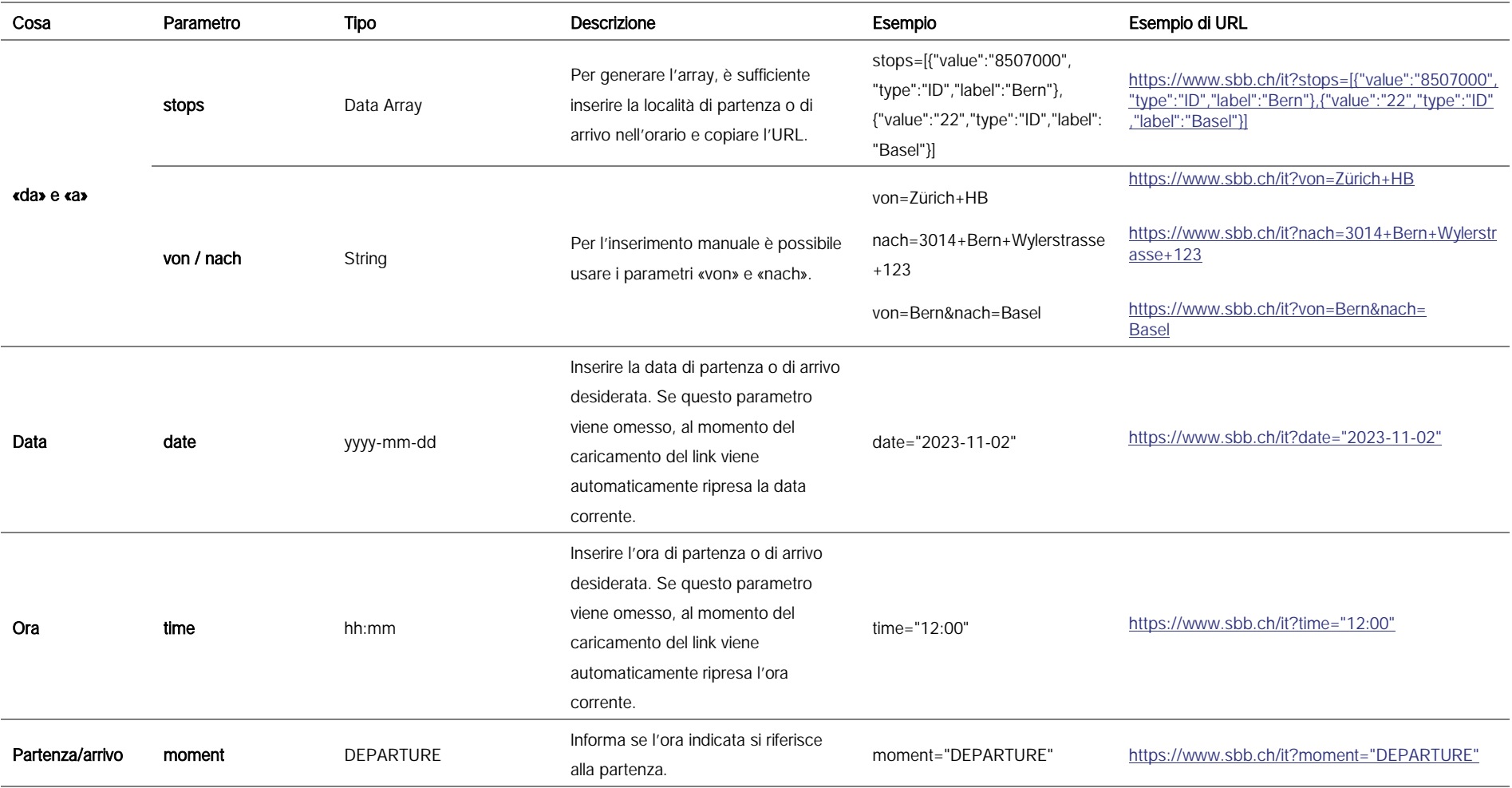

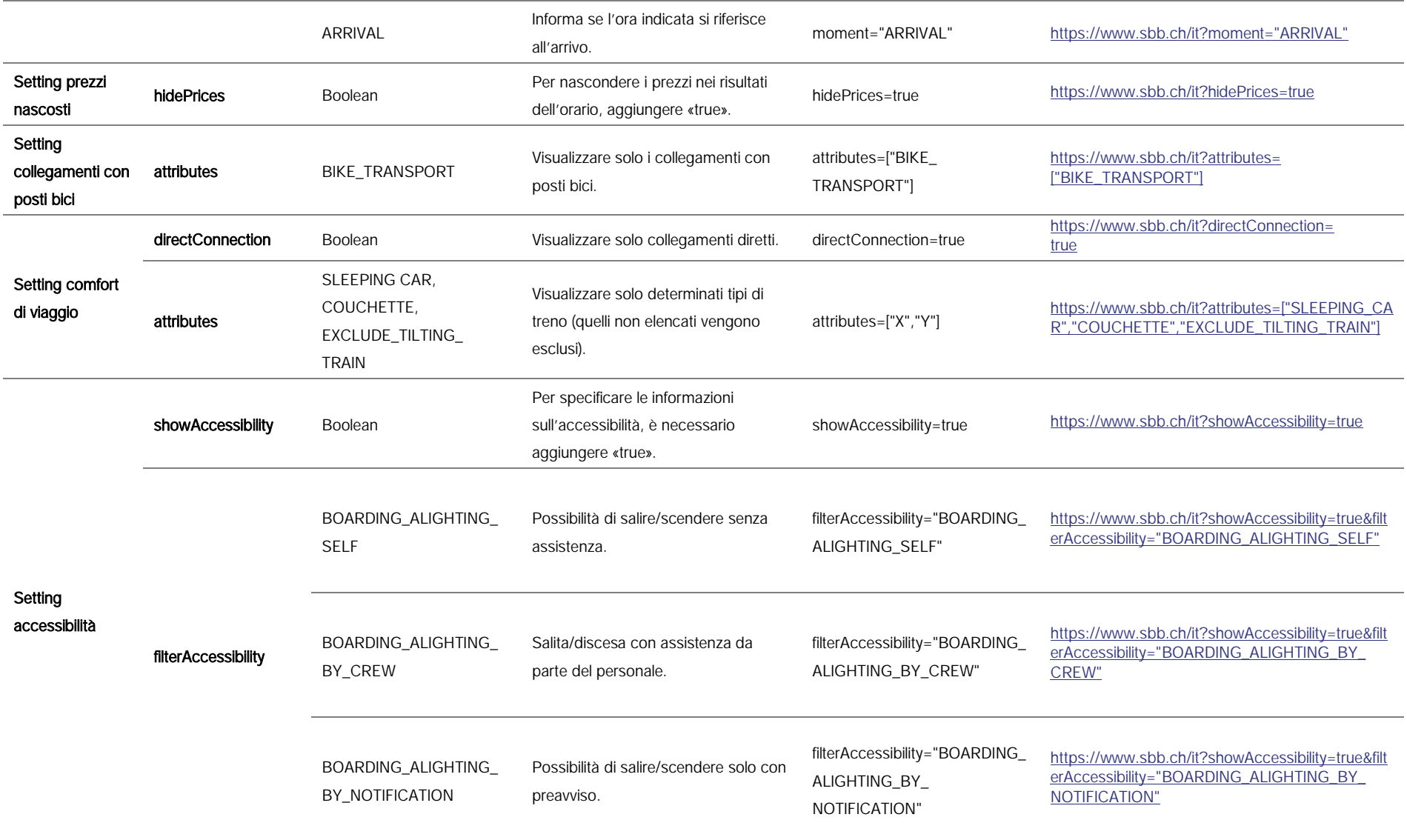

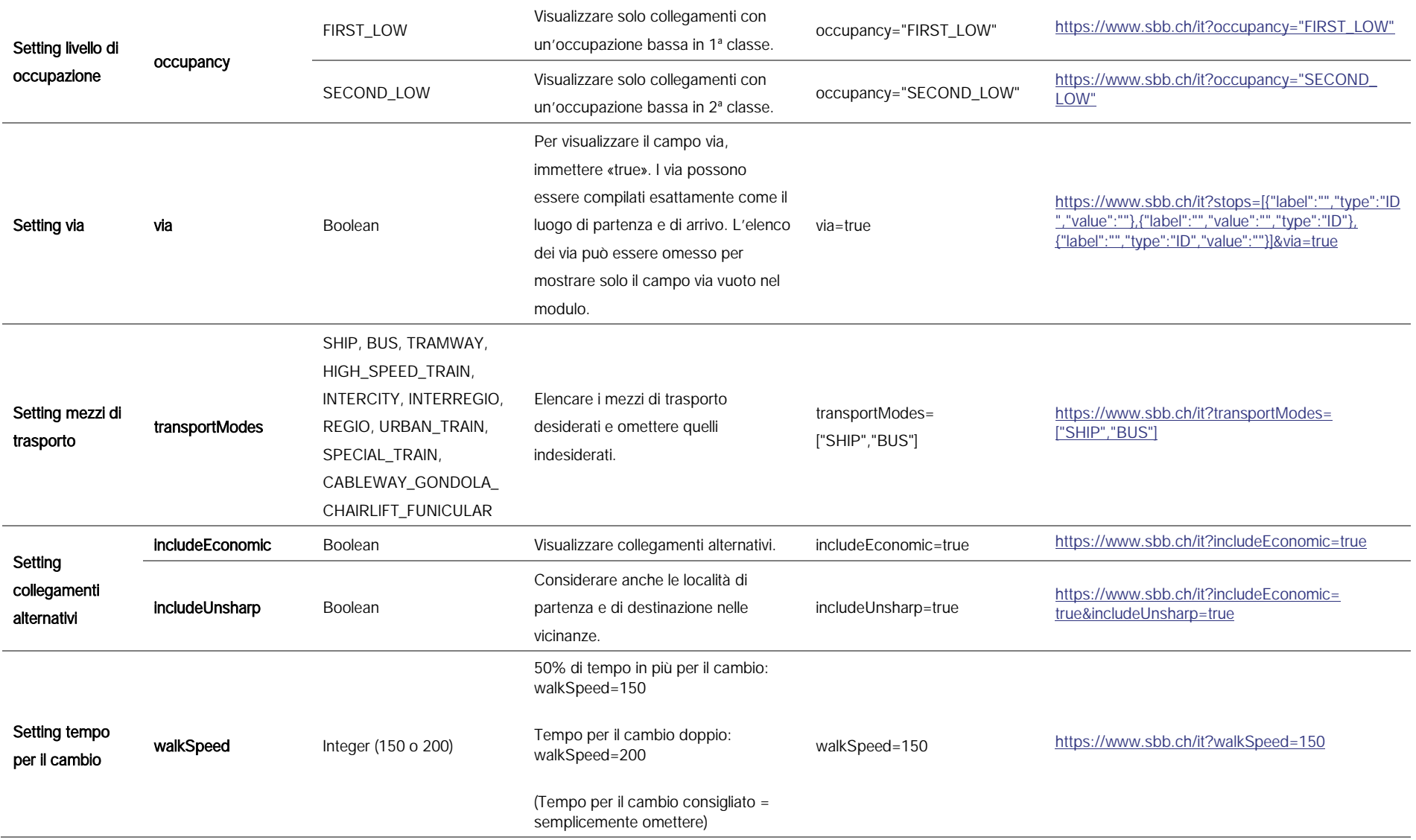

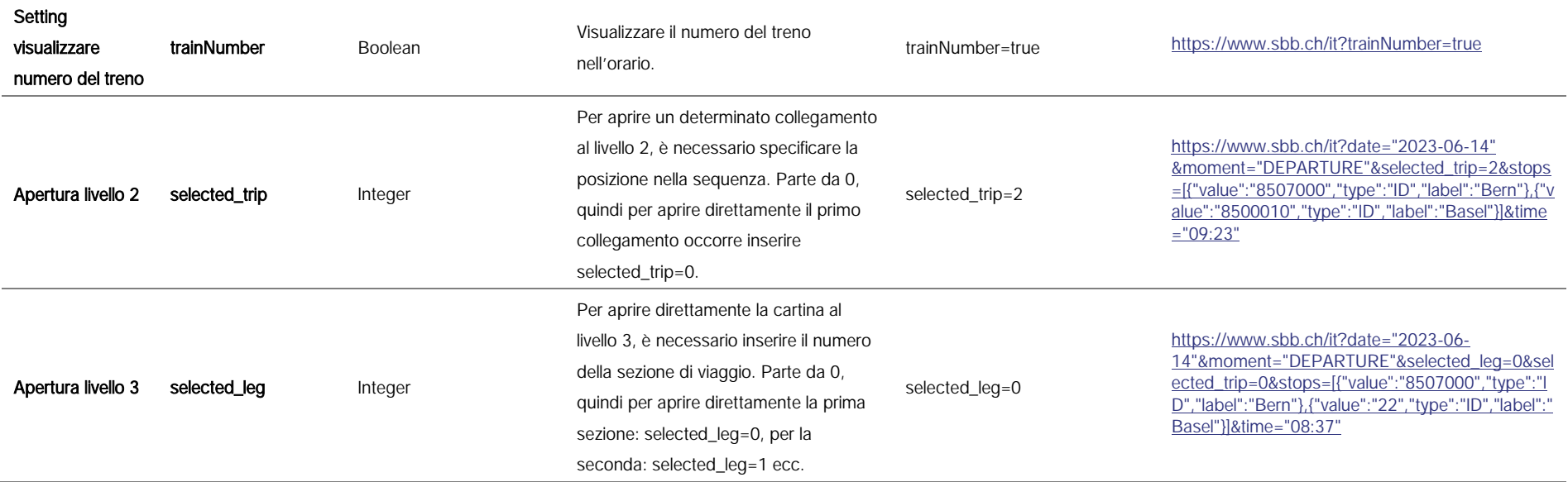

# 3. Esempi.

Il seguente capitolo offre alcuni esempi di possibili URL e i risultati previsti.

### 3.1. URL con un solo parametro.

#### Collegamento per Basilea

- Parametro: stops=[{"value":"","type":"","label":""},{"value":"22","type":"ID","label":"Basel"}]

URL: [https://www.sbb.ch/it?stops=\[{"value":"","type":"","label":""},{"value":"22","type":"ID",](https://www.sbb.ch/it?stops=%5B%7B%22value%22:%22%22,%22type%22:%22%22,%22label%22:%22%22%7D,%7B%22value%22:%2222%22,%22type%22:%22ID%22,%22label%22:%22Basel%22%7D%5D) ["label":"Basel"}\]](https://www.sbb.ch/it?stops=%5B%7B%22value%22:%22%22,%22type%22:%22%22,%22label%22:%22%22%7D,%7B%22value%22:%2222%22,%22type%22:%22ID%22,%22label%22:%22Basel%22%7D%5D)

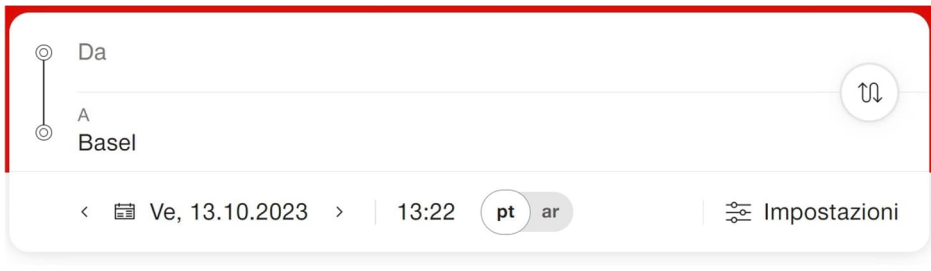

<span id="page-8-0"></span>Figura 1: profilo completo di un URL con un solo parametro

### 3.2. URL con più parametri.

#### Collegamento da Berna a Basilea per una data e un orario specifici

- Parametro 1: stops=[{"value":"8507000","type":"ID","label":"Bern"},{"value":"22","type":"ID","label":"Basel"}]
- Parametro 2: date="2023-11-02" *(omettere per valore default: data corrente)*
- Parametro 3: time="12:00" (omettere per valore default: ora corrente)

URL: [https://www.sbb.ch/it?stops=\[{"value":"8507000","type":"ID","label":"Bern"},](https://www.sbb.ch/it?stops=%5B%7B%22value%22:%228507000%22,%22type%22:%22ID%22,%22label%22:%22Bern%22%7D,%7B%22value%22:%2222%22,%22type%22:%22ID%22,%22label%22:%22Basel%22%7D%5D&date=%222023-11-02%22&time=%2212:00%22) [{"value":"22","type":"ID","label":"Basel"}\]&date="2023-11-02"&time="12:00"](https://www.sbb.ch/it?stops=%5B%7B%22value%22:%228507000%22,%22type%22:%22ID%22,%22label%22:%22Bern%22%7D,%7B%22value%22:%2222%22,%22type%22:%22ID%22,%22label%22:%22Basel%22%7D%5D&date=%222023-11-02%22&time=%2212:00%22)

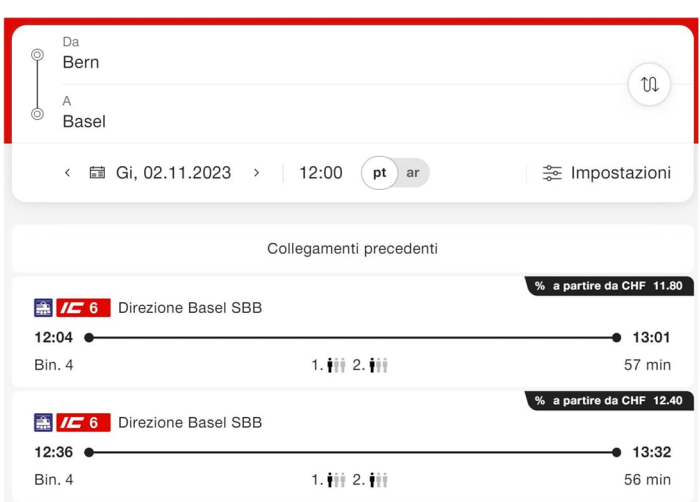

<span id="page-8-1"></span>Figura 2: risultati di ricerca di un URL con più parametri

#### Collegamento con posti bici da Berna a Zurigo HB via Olten

- Parametro 1 (Via): [stops=\[{"label":"Bern","type":"ID","value":"8507000"},{"label":"Olten",](https://www.sbb.ch/de?stops=%5b%7b%22label%22:%22%22,%22type%22:%22ID%22,%22value%22:%22%22%7d,%7b%22label%22:%22%22,%22value%22:%22%22,%22type%22:%22ID%22%7d,%7b%22label%22:%22%22,%22type%22:%22ID%22,%22value%22:%22%22%7d&via=true) ["value":"8500218","type":"ID"},{"label":"Zürich","type":"ID","value":"8503000"}](https://www.sbb.ch/de?stops=%5b%7b%22label%22:%22%22,%22type%22:%22ID%22,%22value%22:%22%22%7d,%7b%22label%22:%22%22,%22value%22:%22%22,%22type%22:%22ID%22%7d,%7b%22label%22:%22%22,%22type%22:%22ID%22,%22value%22:%22%22%7d&via=true)]&via=true
- Parametro 2: attributes=["BIKE\_TRANSPORT"]

URL: [https://www.sbb.ch/it?stops=\[{"label":"Bern","type":"ID","value":"8507000"},{"label":](https://www.sbb.ch/it?stops=%5B%7B%22label%22:%22Bern%22,%22type%22:%22ID%22,%22value%22:%228507000%22%7D,%7B%22label%22:%22Olten%22,%22value%22:%228500218%22,%22type%22:%22ID%22%7D,%7B%22label%22:%22Z%C3%BCrich%22,%22type%22:%22ID%22,%22value%22:%228503000%22%7D%5D&via=true&attributes=%5B%22BIKE_TRANSPORT%22%5D) ["Olten","value":"8500218","type":"ID"},{"label":"Zürich","type":"ID","value":"8503000"}\]](https://www.sbb.ch/it?stops=%5B%7B%22label%22:%22Bern%22,%22type%22:%22ID%22,%22value%22:%228507000%22%7D,%7B%22label%22:%22Olten%22,%22value%22:%228500218%22,%22type%22:%22ID%22%7D,%7B%22label%22:%22Z%C3%BCrich%22,%22type%22:%22ID%22,%22value%22:%228503000%22%7D%5D&via=true&attributes=%5B%22BIKE_TRANSPORT%22%5D) [&via=true&attributes=\["BIKE\\_TRANSPORT"\]](https://www.sbb.ch/it?stops=%5B%7B%22label%22:%22Bern%22,%22type%22:%22ID%22,%22value%22:%228507000%22%7D,%7B%22label%22:%22Olten%22,%22value%22:%228500218%22,%22type%22:%22ID%22%7D,%7B%22label%22:%22Z%C3%BCrich%22,%22type%22:%22ID%22,%22value%22:%228503000%22%7D%5D&via=true&attributes=%5B%22BIKE_TRANSPORT%22%5D)

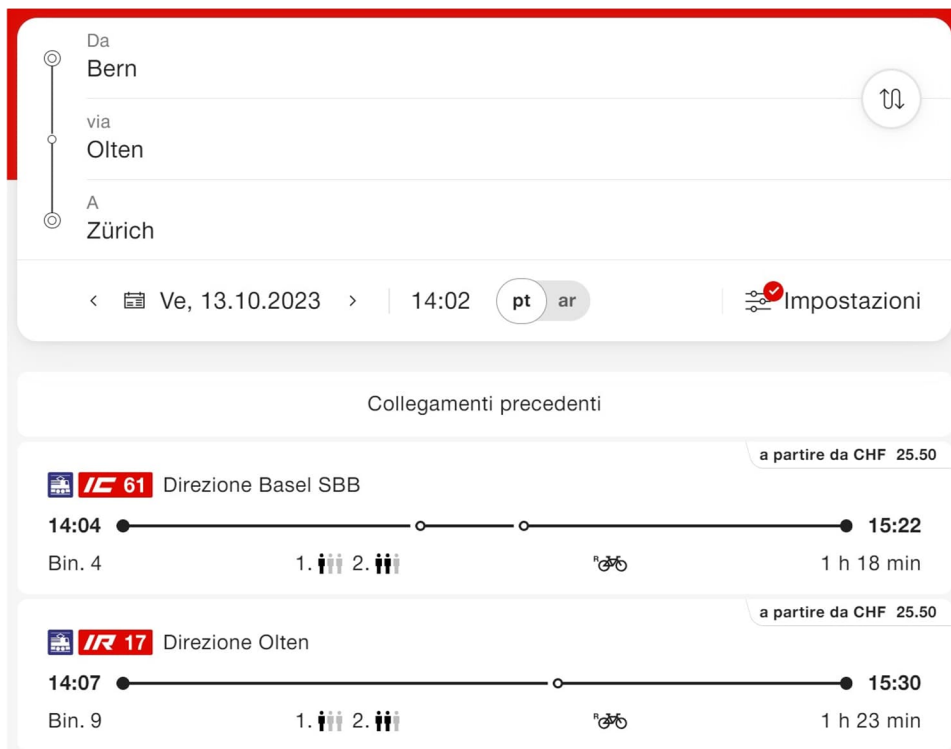

<span id="page-9-0"></span>Figura 3: risultati di ricerca di un URL con più parametri

#### Collegamenti da Olten a Basilea su treni InterRegio o regionali senza visualizzazione del prezzo

- Parametro 1: stops=[{"value":"8500218","type":"ID","label":"Olten"},{"value":"22", "type":"ID","label":"Basel"}]
- Parametro 2: transportModes=["INTERREGIO","REGIO"]
- Parametro 3: hidePrices=true

URL: [https://www.sbb.ch/it?stops=\[{"value":"8500218","type":"ID","label":"Olten"},{"value":"22",](https://www.sbb.ch/it?stops=%5B%7B%22value%22:%228500218%22,%22type%22:%22ID%22,%22label%22:%22Olten%22%7D,%7B%22value%22:%2222%22,%22type%22:%22ID%22,%22label%22:%22Basel%22%7D%5D&transportModes=%5B%22INTERREGIO%22,%22REGIO%22%5D&hidePrices=true) ["type":"ID","label":"Basel"}\]&transportModes=\["INTERREGIO","REGIO"\]&hidePrices=true](https://www.sbb.ch/it?stops=%5B%7B%22value%22:%228500218%22,%22type%22:%22ID%22,%22label%22:%22Olten%22%7D,%7B%22value%22:%2222%22,%22type%22:%22ID%22,%22label%22:%22Basel%22%7D%5D&transportModes=%5B%22INTERREGIO%22,%22REGIO%22%5D&hidePrices=true)

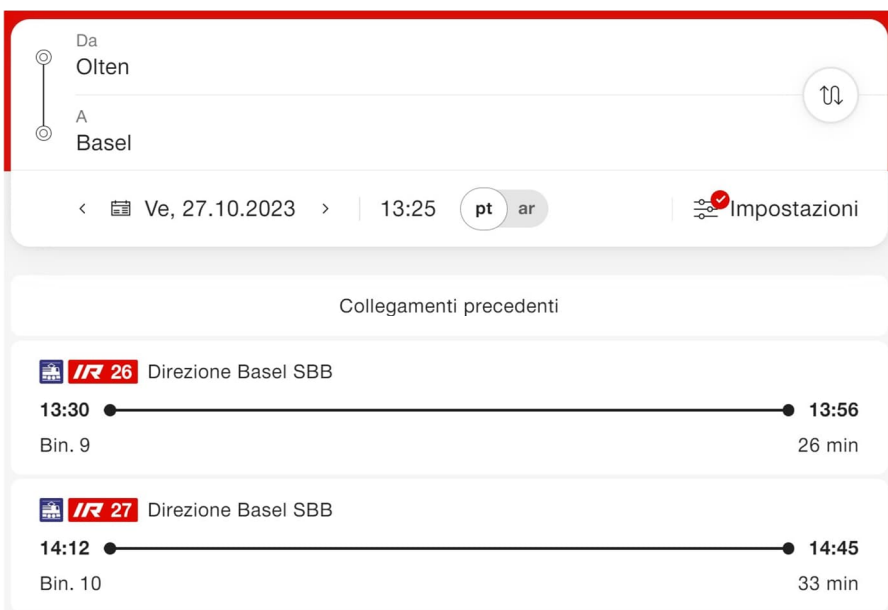

<span id="page-10-0"></span>Figura 4: risultati di ricerca di un URL con più parametri

# 4. Modello di codice.

I file «index.html» e «Extensions.svg» servono da modello di codice per l'implementazione dei deep link. I due documenti devono essere archiviati nella stessa cartella.

«index.html» = codice HTML e JS «Extensions.svg» = logo FFS

Quando si apre «index.html» appare la seguente finestra:

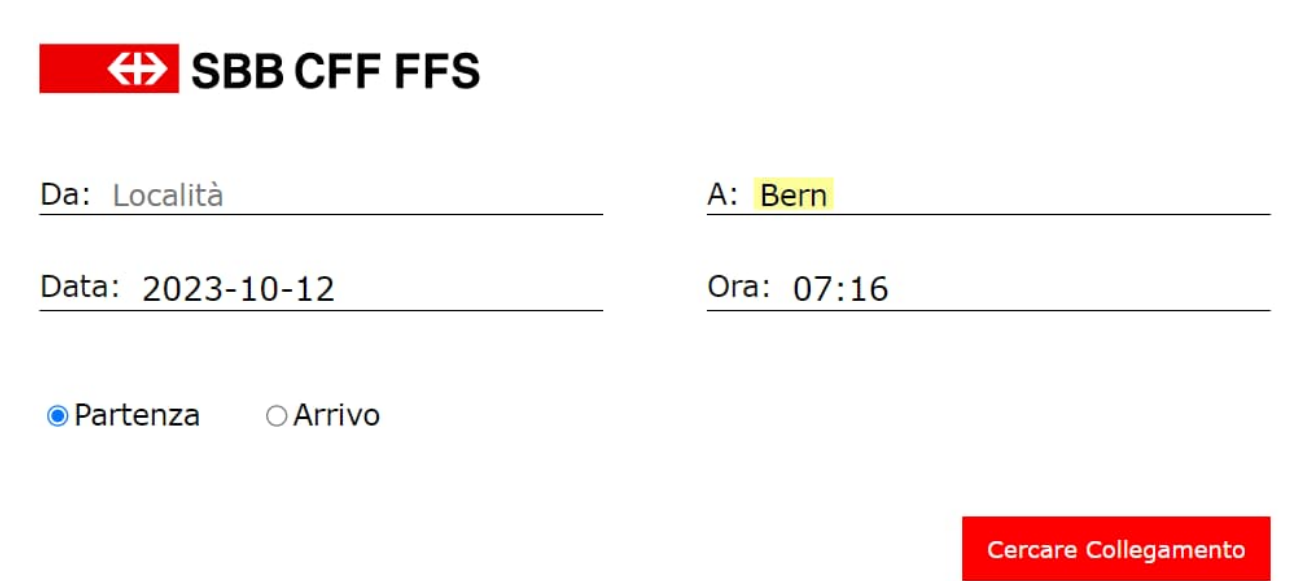

<span id="page-11-0"></span>Figura 5: modello di codice deep link

#### Importante

Il valore salvato nel modello d'esempio per la sezione seguente è «a: Berna». Può essere modificato a piacere.

<input id="to" type="text" name="to" style="border:none; background:none; font-size:18px; font-family:'Verdana';" value="Bern">

### 4.1. Codice.

#### 4.1.1. Javascript.

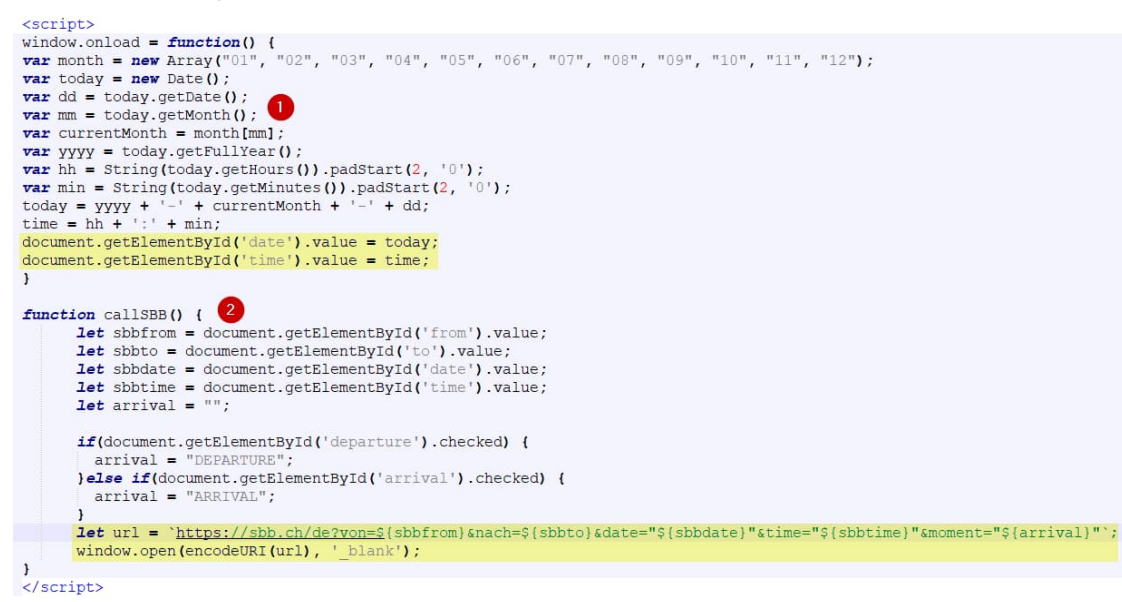

<span id="page-12-0"></span>Figura 6: codice Javascript (modello)

- 1 = definire data e ora corrente
- 2 = funzione «callSBB()»: aprire deep link con valori inseriti

#### 4.1.2. HTML.

```
<br/>\label{eq:20} $$\c{c}{\sigma} = \r{c}{\sigma} \cdot \frac{1}{\sigma} \cdot \frac{1}{\sigma}winder a seam spectrum service of the search of the service of the service of the service of the service of the service of the service of the service of the service of the service of the service of the service of the servi
    </aux<br>
</aux directions in the state of the state of the state of the state of the state of the state of the state of the state of the state of the state of the state of the state of the state of the state of the state of 
     </div style="width:50%; display:flex; border-bottom: 1px solid $000000;"><br><div style="width:50%; display:flex; border-bottom: 1px solid $000000;"><br><div style="width:50%; color:$00000,"apeding-right:10px;">Eeit:</label><br></d
</div><br></div></div<br></div></div></div></div></div></div></div></div></div></div></div></div></div></div></div></div></div></div></div></div></div></div></div></div></div>tyle="display:flex; width:100%; margin-bottom: lrem;
```
<span id="page-12-1"></span>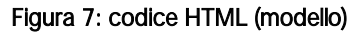

- 1 = incorporare logo (Extension.svg)
- 2 = richiamare la funzione «callSBB()»